## Contenido 18 – Vista Gráficos

En Planner, use la vista **gráficos** para ver el progreso de su trabajo.

**Paso 1** – En la parte superior de su plan, elija **gráficos**.

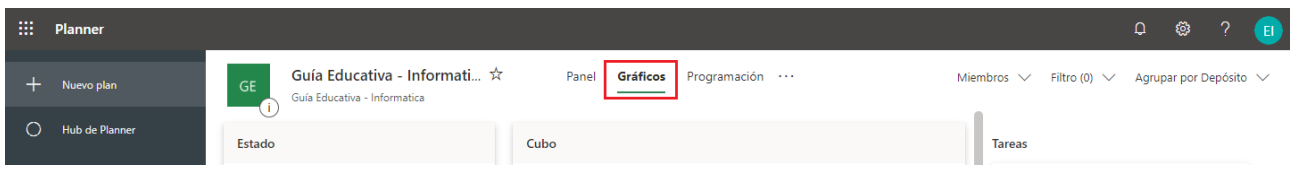

Se mostrará en Pantalla los gráficos del Progreso del Plan de trabajo

Estado

En este grafico puede ver el estado de las tareas, en la que se indica el número de tareas que no se han iniciado, están en curso, retrasadas y completadas.

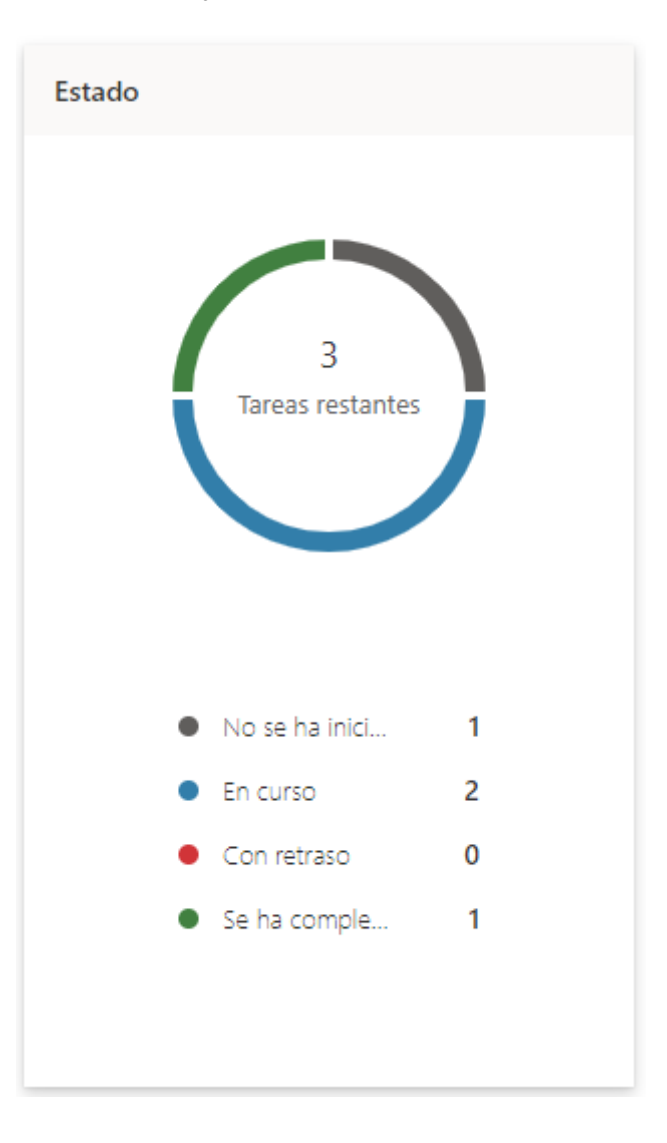

Cubos o Depósitos

En el gráfico de **Cubo** se muestra un gráfico de barras con el número de tareas en cada cubo, con códigos de color por su progreso. Así, puede ver de un vistazo, por ejemplo, qué cubo tiene las tareas más retrasadas y qué depósito se ha completado.

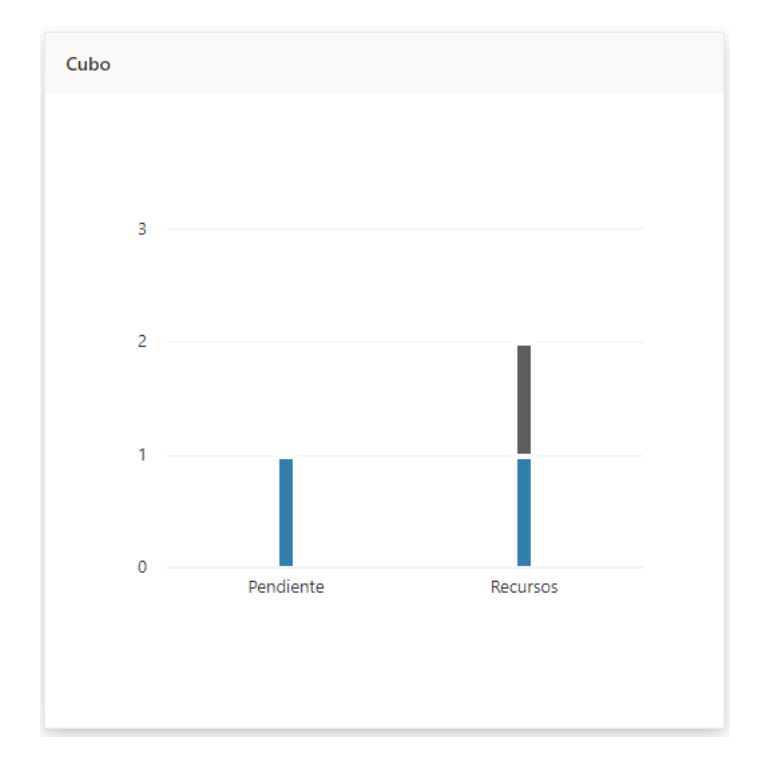

Puede desplazar el puntero sobre cada barra de color del gráfico para ver el número de tareas para cada Estado.

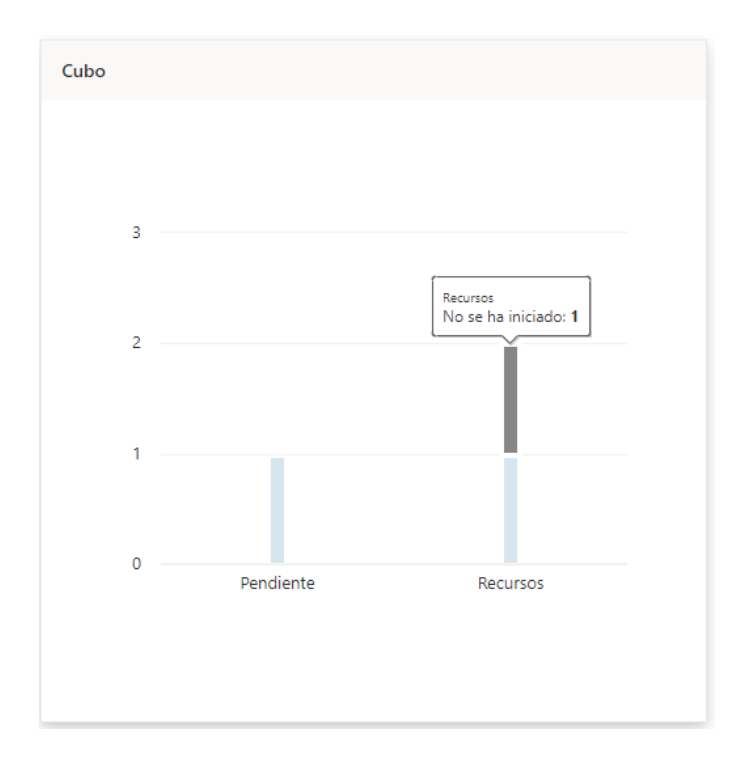

Prioridad

Los gráficos de **prioridades** de las tareas con prioridad urgente, importante, intermedia o baja.

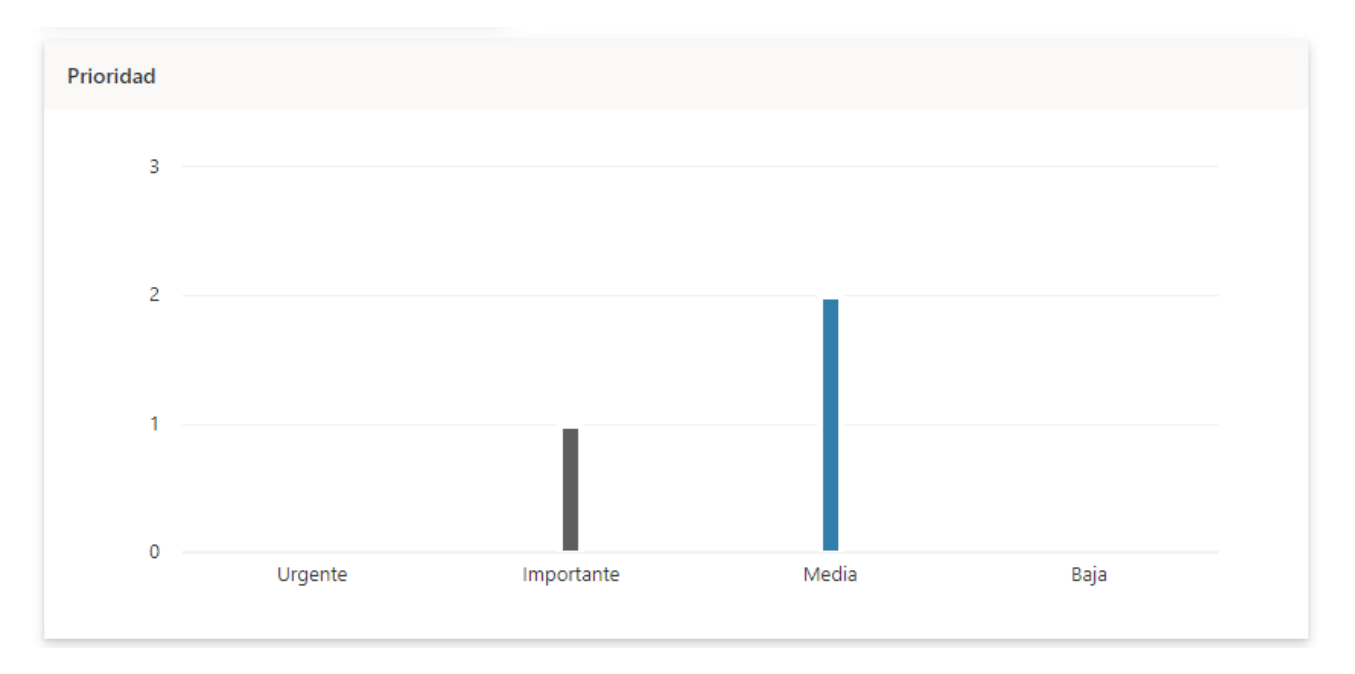

## • Miembros

Este grafico muestra el número de tareas que cada persona está asignada en el plan, codificadas por colores.

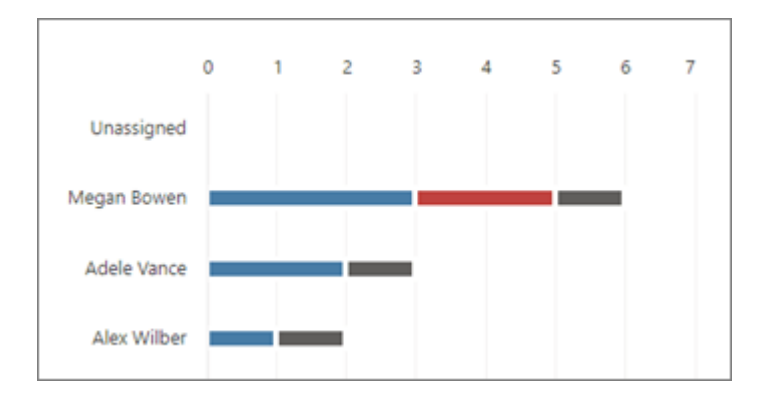